# BELITH HOCHSCHULE FÜR TECHNIK BERLIN

# **Übungen zu Wirtschaftsinformatik 2 LE 01 – Grundlagen von VBA und MS Access**

Prof. Dr. Thomas Off http://www.ThomasOff.de/lehre

# **Lernziel Lernziel und Inhalte**

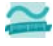

- Wiederholung der Inhalte von Wirtschaftsinformatik 1
- Reaktivierung der vorhandenen Programmierkenntnisse – Vorbereitung auf den Eingangstest für die Übung zu
- Wirtschaftsinformatik 2 **Inhalt**
- VBA für MS Access als Programmierumgebung innerhalb von MS Access praktisch kennenlernen
- Zentrale Konzepte der prozeduralen Programmierung in VBA kennenlernen und anwenden
- Ereignisverarbeitung und Oberflächengestaltung in VBA kennenlernen
- Aufbauen auf Kenntnissen anderer (prozeduraler) Programmiersprachen
- Übungen zur Wirtschaftsinformatik 2 ‐ LE 01 ‐ Übungen zur Wiederholung 2

# **Hinweis**

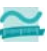

**Das Seminar und die Übung zur LE 01 dienen der Wiederholung. Sie sind im WS 13/14 im Wesentlichen nur bei individuellem Bedarf zu absolvieren.**

#### **Ausnahmen sind**

– die folgenden Übungen Ü1.10 bis Ü1.12, die absolviert werden müssen,

Übungen zur Wirtschaftsinformatik 2 ‐ LE 01 ‐ Übungen zur Wiederholung 3

– sowie Ü1.13 bis Ü1.15, die absolviert werden sollten.

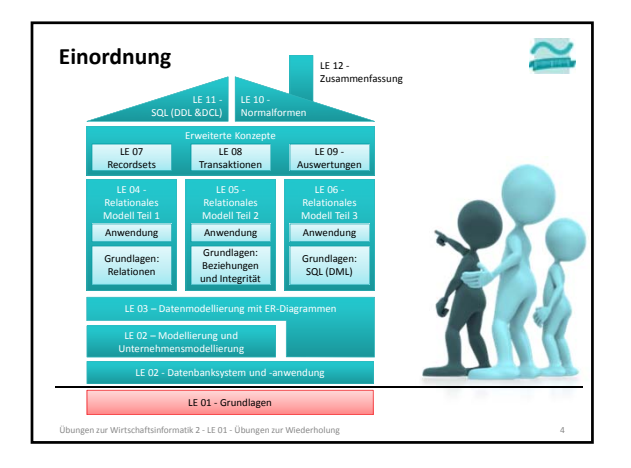

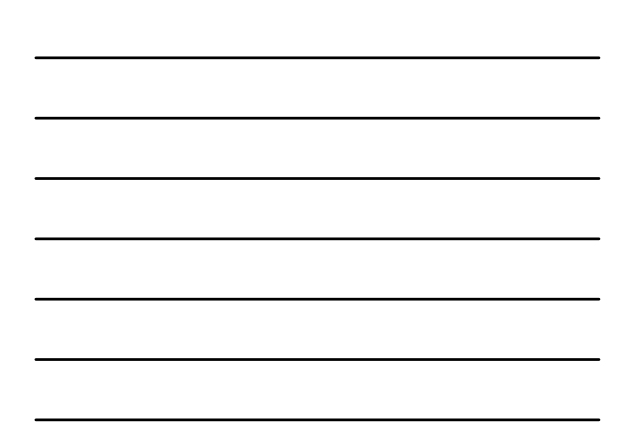

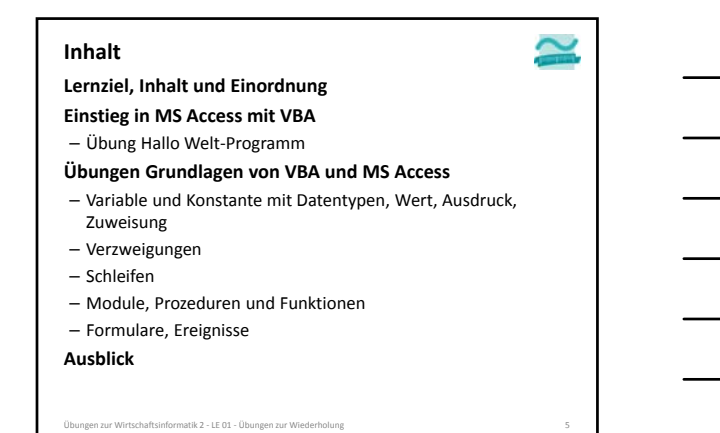

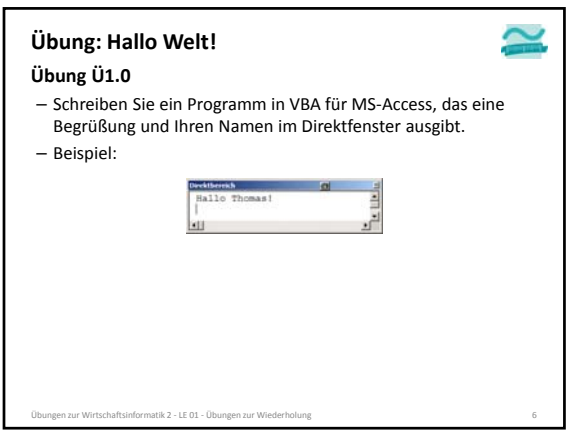

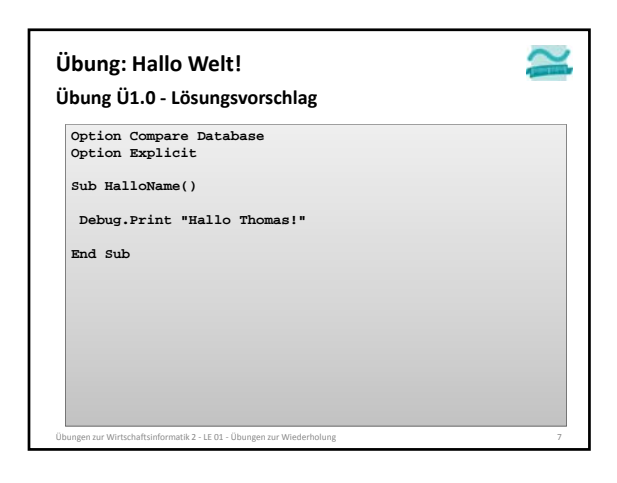

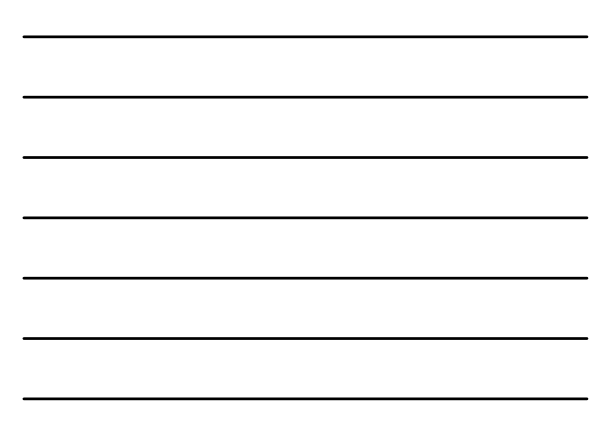

# **Übung Ü1.1: Übung: Variable**

 $\simeq$ 

 $\frac{1}{\sqrt{2}}$ 

- Deklarieren Sie zwei Variablen vom Typ String
- Initialisieren Sie eine Variable mit Ihrem Vornamen, die andere mit Ihrem Nachnamen
- Geben Sie erst "Hallo Welt!" und dann "Hallo " gefolgt von den Variablenwerten für Vorname und Nachname aus

Übungen zur Wirtschaftsinformatik 2 ‐ LE 01 ‐ Übungen zur Wiederholung 8

– Ihr Ergebnis könnte etwa so aussehen:

**Studion** 

Hallo Welt!<br>Hallo Max Mustermann!

tschaftsinformatik 2 – LE 01 – Übunge

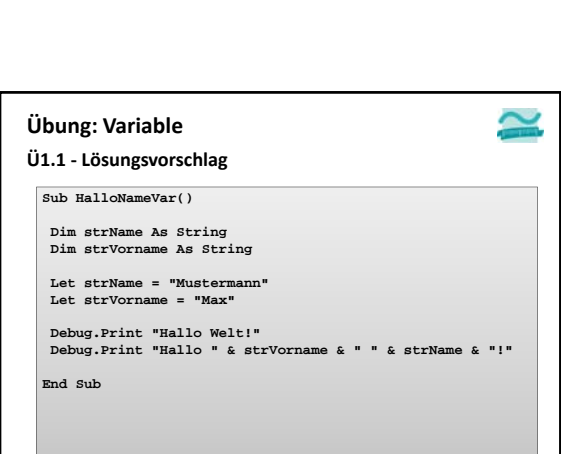

# **Übung: Variable**

# **Ü1.2**

- Deklarieren Sie zwei Variablen vom Typ Integer
- Initialisieren Sie die Variablen mit unterschiedlichen Werten
- Implementieren Sie einen Wertetausch der beiden Variablen • Hat Variable A den Wert W1 hat und Variable B den Wert W2,
- soll nach dem Wertetausch A den Wert W2 und B den Wert W1 haben
- Geben Sie die Variablen vor und nach dem Wertetausch im Direktbereich aus

– Ihr Ergebnis könnte so aussehen:

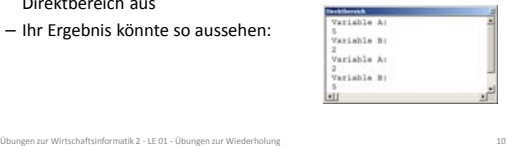

 $\sim$ 

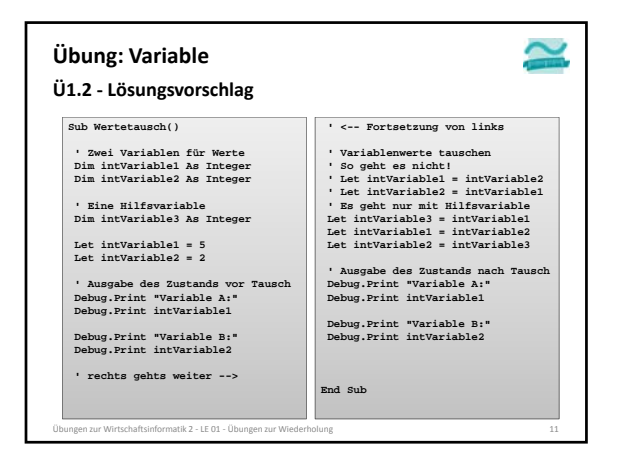

# **Übung: Verzweigungen**

#### **Ü1.3**

- Deklarieren Sie eine Variable vom Typ Byte für den Wochentag • der Wert 1 soll Montag entsprechen, der Wert 2 Dienstag, ...
- Initialisieren Sie die Variable mit einer beliebigen Zahl
- Implementieren Sie eine Verzweigung die den Name des Wochentags ausgibt
- Wenn die Variable einen Wert > 7 hat, soll "Ungültiger Wochentag" ausgegeben werden

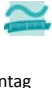

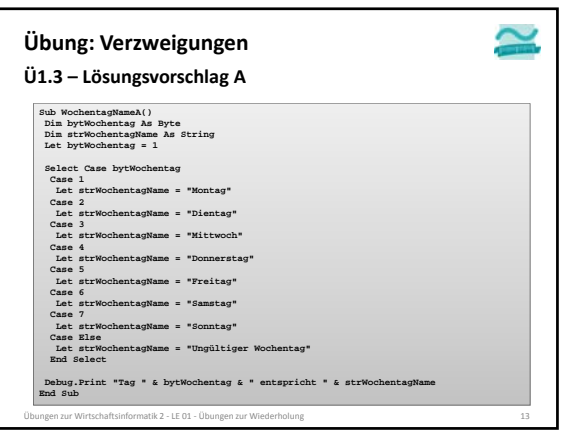

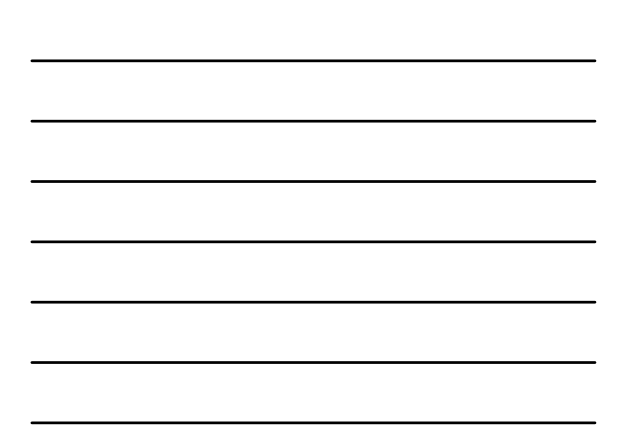

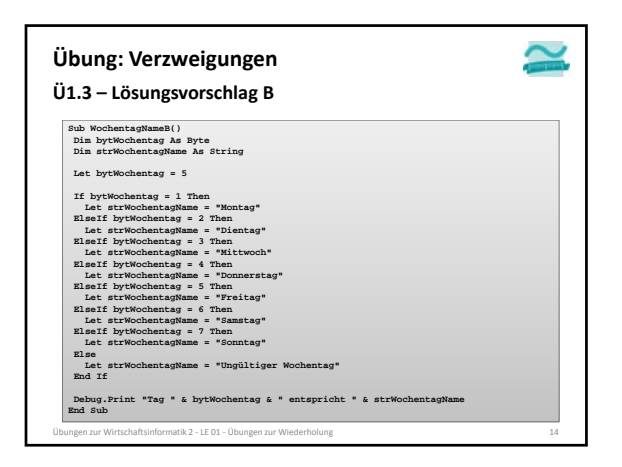

# **Übung: Schleifen**

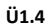

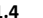

# – Schreiben Sie eine Zählerschleife, alle geraden Zahlen im Bereich von 0 bis 20 addiert

 $\sim$ 

– Geben Sie die Summe im Direktbereich aus

en zur Wirtschaftsinformatik 2 - LE 01 - Übungen zur Wiederholung

# **Ü1.5**

– Implementieren Sie die Aufgabenstellung aus Ü1.4 mit einer vorprüfenden/kopfgesteuerten Schleife anstelle der Zählerschleife

# **Ü1.6**

– Passen Sie Ihre Lösung aus Ü1.5 so an, dass die Schleife nachprüfend ist und rückwärts von 20 bis 0 läuft

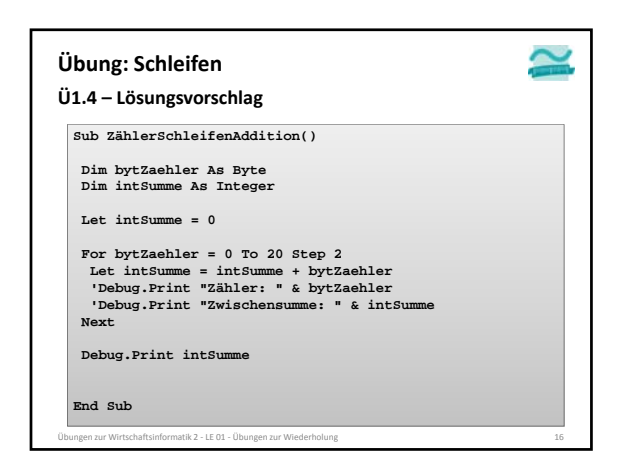

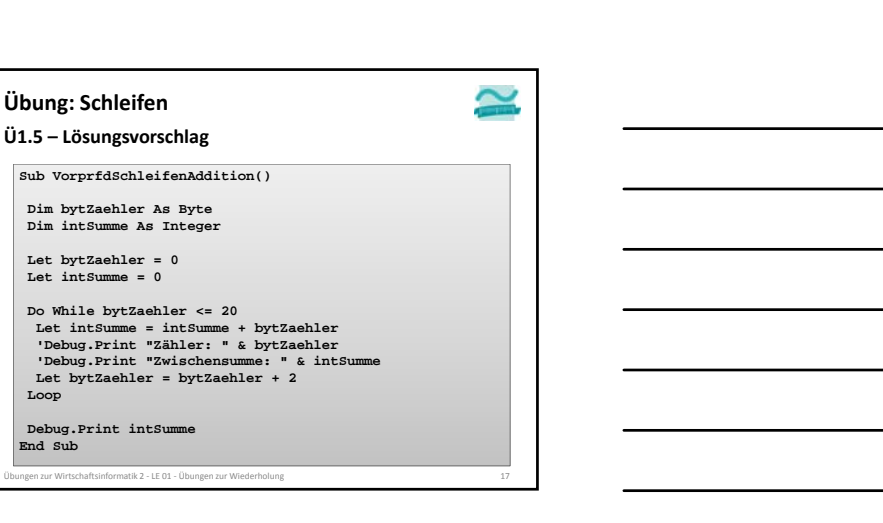

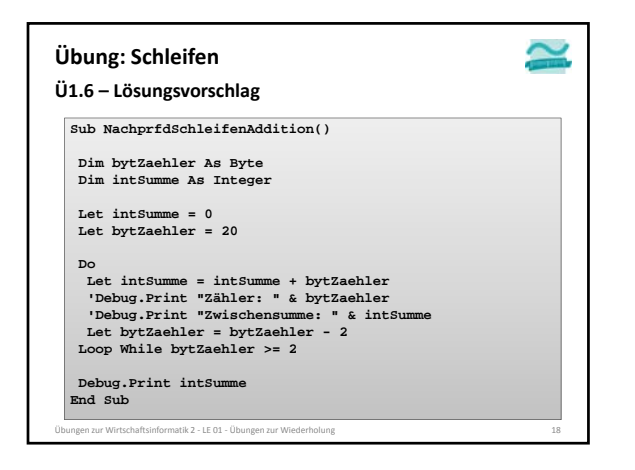

# **Übung: Prozedur**

# **Ü1.7: Schreiben Sie**

- in einem Modul Bestellungen
- eine Prozedur, die einen Währungsbetrag als Netto übergeben bekommt,

 $\sim$ 

- die Steuer (19 Prozent) und den Brutto‐Betrag errechnet und
- Netto, Steuer und Brutto‐Betrag im Direktbereich ausgibt – Rufen Sie die Prozedur aus einer anderen Prozedur mit verschiedenen Beispielwerten auf

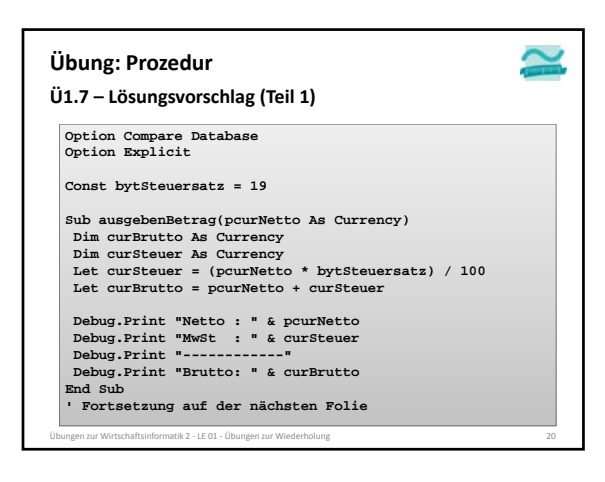

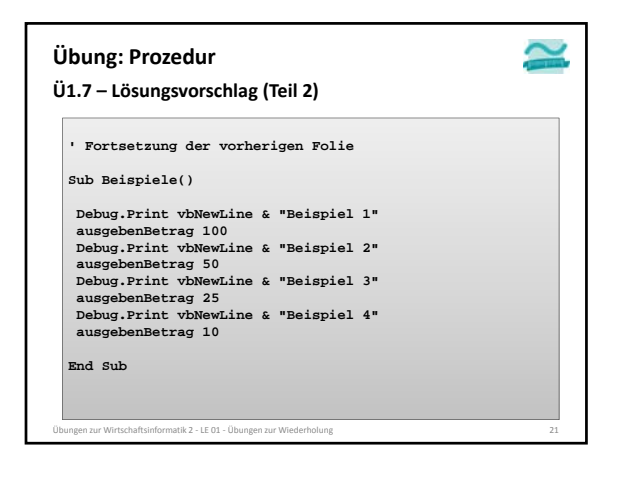

# **Übung: Funktion**

# **Ü1.8: Schreiben Sie**

- in einem Modul Bestellungen
- eine Funktion, die einen Währungsbetrag als Netto übergeben bekommt,

 $\sim$ 

- die Steuer (19 Prozent) errechnet und als Ergebnis zurückgibt
- verwenden Sie in der aufrufenden Prozedur dieses Ergebnis, um Netto, Steuer und Brutto‐Betrag im Direktbereich auszugeben

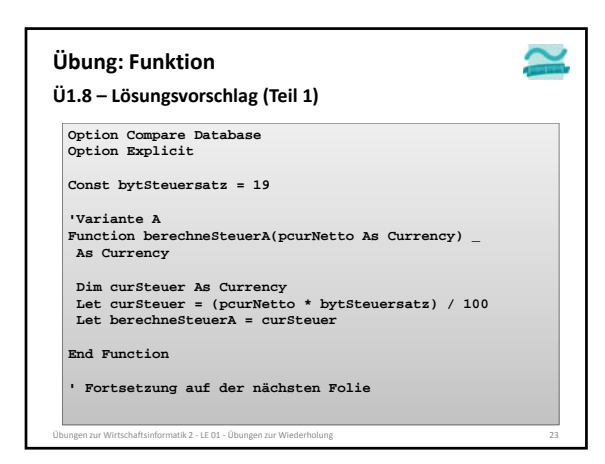

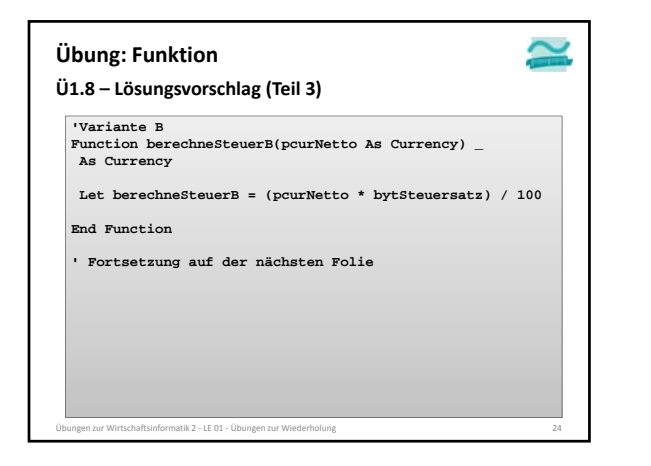

# $\sim$ **Übung: Funktion Ü1.8 – Lösungsvorschlag (Teil 3) Sub Beispiele18() Dim curNetto As Currency, curBrutto As Currency Dim curSteuer As Currency** Debug-Print vhNewLine & "Beispiel 1"<br>Let curNetto = 100<br>Let curNetto = berechnesteurA(curNetto)<br>Let curBrutto = curNetto + curSteuer<br>Debug-Print "Nexto : " & curNetto<br>Debug-Print "Awst: " & curNetto<br>Debug-Print "-rrutto: " Debyg.Print whewTwine & "Beispiel 2"<br>Let curfetto = 50<br>Let curfetto = 50<br>Let curfetto = eurletto + curfetto = the curfetto<br>Let with the curfetto + curfetto<br>Debyg.Print "Netto : " & curfetto<br>Pebyg.Print "Armor" : " & curfet Übungen zur Wirtschaftsinformatik 2 ‐ LE 01 ‐ Übungen zur Wiederholung 25

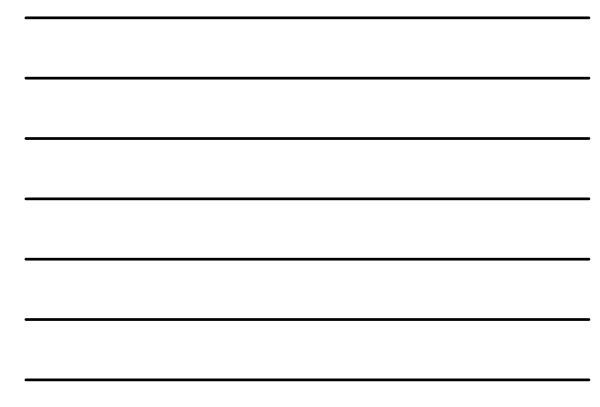

#### $\sim$ **Übung: Oberflächenelement Eigenschaften Ü1.9** – Erstellen Sie das folgende Formular eines kleinen Taschenrechners aus geeigneten Oberflächenelementen – Setzen Sie das Feld "Ergebnis" des Taschenrechner‐Formulars aus der vorherigen Ü1.9 auf inaktiv (gesperrt), so dass ein dort eingegebener Wert nicht verändert werden kann – Entfernen Sie im Formular den Datensatzmarkierer und die Navigationsschaltflächen – Beispiel: **EB** frmRe Zahl2 Zahl1 Ergebnis  $\overline{\phantom{a}}$  +  $\overline{\phantom{a}}$ I E L Übungen zur Wirtschaftsinformatik 2 ‐ LE 01 ‐ Übungen zur Wiederholung 26

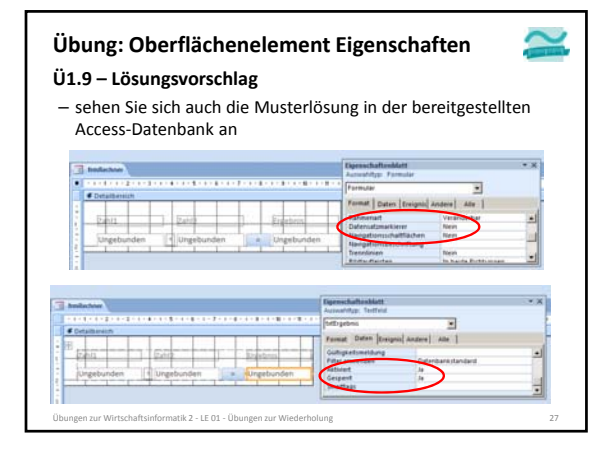

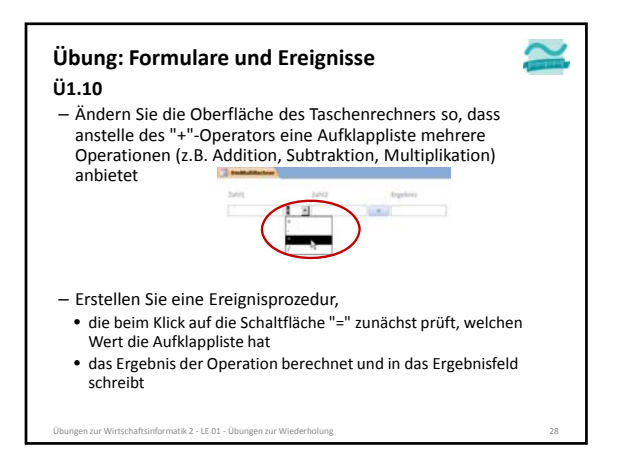

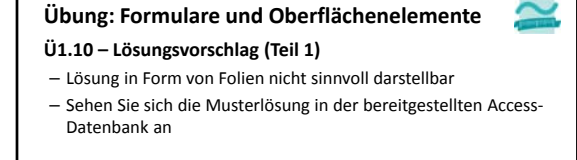

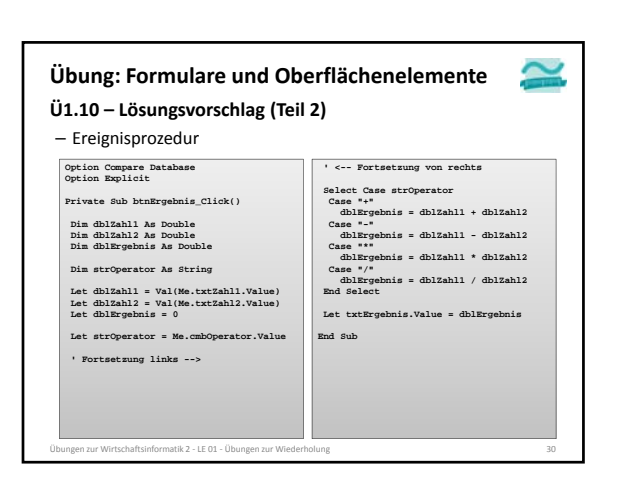

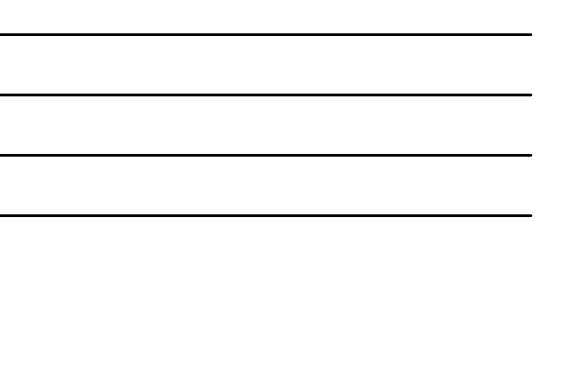

# **Module, Prozeduren/Funktionen: Übung Ü1.10**

#### **Ü1.10: Modul Kunden**

- Legen Sie ein Modul mdlKunden an – Deklarieren Sie im Modul eine private Variable lngKundenNr
- vom Typ Long, die innerhalb des Moduls gültig ist. – eine öffentliche Prozedur "setzeAktuellerKundeId", die als
- Parameter eine ID vom Typ Long übergeben bekommt und den Wert der Variable lngKundenNr zuweist
- eine öffentliche Funktion "gibAktuellerKundeId", die den Wert der Variablen lngKundenNr zurückliefert

Übungen zum Kurs Datenbanken ‐ LE 01 ‐ Wiederholung 31

# **Ü1.11: Modul Benutzer Module, Prozeduren/Funktionen: Übung Ü1.11**

- Legen Sie ein Modul mdlBenutzer an
- Deklarieren Sie im Modul eine private Variable bolIstBenutzerAdmin vom Typ Boolean (Sie wird später benötigt, um zwischen normalen Kunden und Administratoren zu unterscheiden.)
- Schreiben Sie eine öffentliche Funktion istBenutzerAdmin(), die den Wert dieser Variable zurückliefert
- Schreiben Sie eine öffentliche Funktion anmelden,
- die einen Benutzernamen und ein Passwort als Parameter übergeben<br>• dekommt und<br>• den Wert der bollstBenutzerAdmin mit False initialisiert
- den Wert der bolIstBenutzerAdmin mit False initialisiert
- 
- einen Wahrheitswert zurückliefert.<br>- Wenn der eingegebene Benutzername "user" und das Passwort "test" ist,<br>soll die Prozedur mdlKunden.setzeAktuellerKundelD mit dem Wert 1<br>aufgerufen werden, und die Funktion soll als Rüc
- Andernfalls soll die Prozedur mdlKunden.setzeAktuellerKundeID mit dem Wert ‐<sup>1</sup> aufgerufen werden, und die Funktion false zurückliefern.

Übungen zur Wirtschaftsinformatik 2 ‐ LE 01 ‐ Übungen zur Wiederholung 32

**Oberflächen und Ereignisse: Übung Ü 1.12 Ü1.12: Oberfläche und Ereignisverarbeitung**  $\sqrt{2}$ – Erstellen Sie ein Formular zur Anmeldung eines Benutzers. Geben Sie den Formularelemente aussagekräftige Namen. ÷ Farmer ... – Schreiben Sie eine Ereignisprozedur, die aufgerufen wird, sobald auf die Schaltfläche "Anmelden" geklickt wird. Rufen Sie aus dieser Ereignisprozedur die Funktion anmelden (aus Übung Ü1.11) auf, übergeben Sie dabei den Text aus den Feldern "Benutzername" und<br>"Passwort" und speichern Sie den Rückgabewert in einer Variablen<br>vom Typ Boolean. – Zeigen Sie in einem Meldungsfenster • eine Willkommensmeldung, wenn der Rückgabewert der Funktion anmelden true ist und schließen Sie das Formular. • eine Fehlermeldung, wenn der Rückgabewert false und leeren Sie das Feld "Passwort", indem Sie ihm Null zuweisen – Hinweis: Gehen Sie zunächst davon aus, dass der Benutzer immer Text in die Felder eingibt.

# **Oberflächen und Ereignisse: Übung Ü1.13**

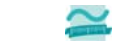

# **Ü1.13 (Zusatz)**

- Implementieren Sie eine Ereignisprozedur, die ausgeführt wird, wenn der Benutzer im Anmeldedialog aus Übung Ü1.12 auf Schließen klickt Zeigen Sie eine Meldung an, ob der Benutzer wirklich schließen möchte oder nicht
- Wenn ja, dann schließen Sie das Fenster. Wenn nicht, lassen Sie es offen.
- **Ü1.14 (Zusatz)**
- Ändern Sie die Implementierung aus Übung Ü1.12, so dass der Benutzer eine Fehlermeldung bekommt, wenn nicht beide Felder "Benutzername" und "Passwort" gefüllt sind.

# **Ü1.15 (Zusatz)**

- Ändern Sie die Eigenschaften des Passwortfeldes aus Übung Ü1.12, so dass es das Passwort nicht mehr im Klartext zeigt
- Ändern Sie die Eigenschaften des Formulars, so dass es als Dialog (Popup: Ja, Rahmenart: Dialog, Bildlaufleisten: Nein) angezeigt wird
- Datensatzmarkierer und Navigationsschaltflächen ausblenden
- …<br>Die Ubungen zur Wirtschaftsinformatik 2 in der Großen zur Wiederholung am Die Stephen zur Wiederholung 344 mit